# Symantec NetBackup™スター トガイド

リリース 7.6

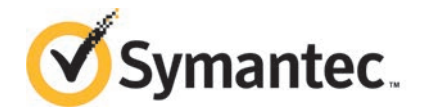

このマニュアルで説明するソフトウェアは、使用許諾契約に基づいて提供され、その内容に同意す る場合にのみ使用することができます。

マニュアルバージョン: 7.6

#### 法的通知と登録商標

Copyright © 2013 Symantec Corporation. All rights reserved.

Symantec、Symantec ロゴ、チェックマークロゴは、Symantec Corporation またはその関連会社 の、米国およびその他の国における商標または登録商標です。その他の会社名、製品名は各社の 登録商標または商標です。

このシマンテック製品には、サードパーティ (「サードパーティプログラム」) の所有物であることを示 す必要があるサードパーティソフトウェアが含まれている場合があります。サードパーティプログラム の一部は、オープンソースまたはフリーソフトウェアライセンスで提供されます。本ソフトウェアに含ま れる本使用許諾契約は、オープンソースまたはフリーソフトウェアライセンスでお客様が有する権利 または義務を変更しないものとします。サードパーティプログラムについて詳しくは、この文書のサー ドパーティの商標登録の付属資料、またはこのシマンテック製品に含まれる TRIP ReadMe File を 参照してください。

本書に記載する製品は、使用、コピー、頒布、逆コンパイルおよびリバースエンジニアリングを制限 するライセンスに基づいて頒布されています。Symantec Corporation からの書面による許可なく本 書を複製することはできません。

Symantec Corporation が提供する技術文書は Symantec Corporation の著作物であり、Symantec Corporation が保有するものです。保証の免責: 技術文書は現状有姿のままで提供され、Symantec Corporation はその正確性や使用について何ら保証いたしません。技術文書またはこれに記載さ れる情報はお客様の責任にてご使用ください。本書には、技術的な誤りやその他不正確な点を含 んでいる可能性があります。Symantec は事前の通知なく本書を変更する権利を留保します。

ライセンス対象ソフトウェアおよび資料は、FAR 12.212 の規定によって商業用コンピュータソフトウェ アとみなされ、場合に応じて、FAR 52.227-19 「Commercial Computer Software - Restricted Rights」、DFARS 227.7202 「Rights in Commercial Computer Software or Commercial Computer Software Documentation」、その後継規制の規定により制限された権利の対象となります。米国政 府によるライセンス対象ソフトウェアおよび資料の使用、修正、複製のリリース、実演、表示または開 示は、本使用許諾契約の条項に従ってのみ行われるものとします。

弊社製品に関して、当資料で明示的に禁止、あるいは否定されていない利用形態およびシステム 構成などについて、これを包括的かつ暗黙的に保証するものではありません。また、弊社製品が稼 動するシステムの整合性や処理性能に関しても、これを暗黙的に保証するものではありません。

これらの保証がない状況で、弊社製品の導入、稼動、展開した結果として直接的、あるいは間接的 に発生した損害等についてこれが補償されることはありません。製品の導入、稼動、展開にあたって は、お客様の利用目的に合致することを事前に十分に検証および確認いただく前提で、計画およ び準備をお願いします。

Symantec Corporation 350 Ellis Street Mountain View, CA 94043

<http://www.symantec.com>

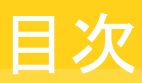

#### NetBackup [スタートガイド](#page-4-0) .................................................................................. [5](#page-4-0) [NetBackup](#page-4-1) について ....................................................................... [5](#page-4-1) NetBackup [システムの動作](#page-5-0) ......................................................... [6](#page-5-0) NetBackup [システムを環境に合わせて動作させる方法](#page-6-0) ........................ [7](#page-6-0) NetBackup [ソフトウェアの入手について](#page-6-1) ................................................ [7](#page-6-1) NetBackup [メディアキットについて](#page-7-0) ................................................. [8](#page-7-0) NetBackup [の電子ソフトウェア配布](#page-8-0) (ESD) イメージについて ................ [9](#page-8-0) NetBackup [のライセンスキーの要件について](#page-9-0) .................................. [10](#page-9-0) [Symantec Operations Readiness Tools](#page-10-0) について ................................. [11](#page-10-0) UNIX と Linux [システムのインストール要件](#page-11-0) ........................................... [12](#page-11-0) Windows [システムのインストール要件](#page-13-0) ................................................. [14](#page-13-0) [NetBackup 7.6](#page-15-0) のバイナリサイズ ....................................................... [16](#page-15-0) NetBackup [インストールの準備方法](#page-19-0) ................................................... [20](#page-19-0) NetBackup [の構成について](#page-21-0) ............................................................. [22](#page-21-0) NetBackup [マニュアルの入手方法](#page-22-0) ..................................................... [23](#page-22-0) NetBackup [のサービスとサポートの情報について](#page-24-0) ................................... [25](#page-24-0)

# <span id="page-4-0"></span>NetBackup スタートガイド

## NetBackup について

<span id="page-4-1"></span>NetBackup は、さまざまなプラットフォームに対して、完全かつ柔軟なデータ保護ソリュー ションを提供します。対象となるプラットフォームには、Microsoft Windows、UNIX、Linux システムなどが含まれます。

NetBackup では、コンピュータ上に存在するファイル、フォルダまたはディレクトリ、ボ リュームまたはパーティションをバックアップ、アーカイブおよびリストアすることができま す。

NetBackup には、次のサーバーおよびクライアントソフトウェアが含まれます。

- サーバーソフトウェアは、ストレージデバイスを管理するコンピュータ上に存在します。
	- マスターサーバーでは、バックアップ、アーカイブおよびリストアが管理されます。 マスターサーバーで構成したバックアップポリシーによって、バックアップするコン ピュータ (クライアント) やファイルが決まります。また、NetBackup で使用されるメ ディアやデバイスを選択します。マスターサーバーに NetBackup カタログが格納 されます。このカタログには、NetBackup バックアップおよび構成の情報を含む 内部データベースが含まれます。
	- メディアサーバーでは、メディアサーバーに接続されているストレージデバイスを NetBackup で使用可能にすることによって、追加のストレージが提供されます。 また、メディアサーバーを使用すると、ネットワークの負荷を分散させることによっ てパフォーマンスを向上できます。メディアサーバーは、デバイスホストとも呼ばれ ます。
- クライアントソフトウェアは、バックアップを行うデータが存在するコンピュータにインス トールします。(また、クライアントソフトウェアはサーバーにも含まれており、サーバー のバックアップを行うことができます。)

また、NetBackup では、複数のサーバーが連携して動作するように、1台の NetBackup マスターサーバーの管理下でサーバーが制御されます ([図](#page-5-1)1を参照)。

<span id="page-5-1"></span>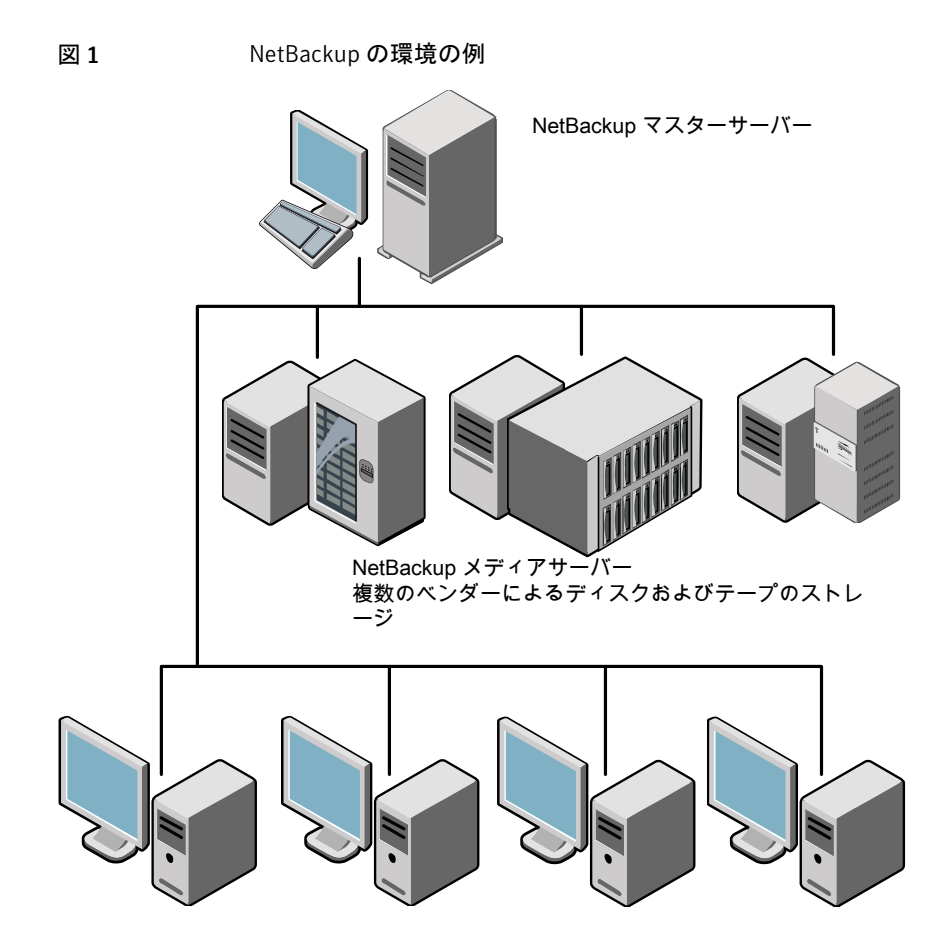

NetBackup クライアント

<span id="page-5-0"></span>p.6 の「NetBackup [システムの動作」](#page-5-0)を参照してください。

p.7 の「NetBackup [システムを環境に合わせて動作させる方法」](#page-6-0)を参照してください。

### NetBackup システムの動作

バックアップまたはアーカイブ中に、クライアントは、ネットワークを介して NetBackup サー バーにバックアップデータを送信します。NetBackup サーバーは、バックアップポリシー で指定された形式のストレージを管理します。

ユーザーは、リストア中に、リカバリするファイルおよびディレクトリを表示して選択できま す。選択したファイルおよびディレクトリは NetBackup によって検索され、クライアントの ディスクにリストアされます。

p.7 の「NetBackup [システムを環境に合わせて動作させる方法」](#page-6-0)を参照してください。

<span id="page-6-0"></span>p.5 の「[NetBackup](#page-4-1) について」を参照してください。

#### NetBackup システムを環境に合わせて動作させる方法

バックアップを行うタイミングは、ポリシーによって決定されます。ポリシーには、NetBackup クライアント (サーバー主導バックアップ) の自動的な無人バックアップのスケジュールを 設定できます。また、ポリシーには、ファイルのバックアップおよびリストアを手動で実行可 能な時間帯を定義できます (ユーザー主導の操作)。

NetBackup 管理者は、ネットワーク内のクライアントに対して、定期的またはカレンダー を基準として自動的な無人バックアップを実行するスケジュールを設定できます。バック アップを適切にスケジュールすることで、一定期間にわたって計画的に完全なバックアッ プを実行し、ネットワークの使用頻度が高い時間帯を避けて通信量を最適化することが できます。

バックアップには、完全または増分を指定できます。完全バックアップでは、すべてのクラ イアントのファイルのバックアップが実行されます。増分バックアップでは、前回のバック アップ以降に変更されたファイルのみのバックアップが実行されます。

NetBackup の管理者によって許可されている場合、ユーザーは、自分のコンピュータか らファイルのバックアップ、リストアまたはアーカイブを行うことができます。(アーカイブ操 作では、正常にバックアップが完了すると、元のファイルがソースディスクから削除されま す。)

<span id="page-6-1"></span>p.6 の「NetBackup [システムの動作」](#page-5-0)を参照してください。

p.5 の 「[NetBackup](#page-4-1) について」 を参照してください。

## NetBackup ソフトウェアの入手について

NetBackup 7.6 は次の形式で入手可能です。

- DVD メディアキット すべての必要なソフトウェアとマニュアルファイルは複数の DVD で提供されます。 p.8 の「NetBackup [メディアキットについて」](#page-7-0)を参照してください。
- 電子ソフトウェア配布 (ESD) イメージ [FileConnect]Web サイトにある DVD イメージファイルをダウンロードできます。 p.9 の「NetBackup [の電子ソフトウェア配布](#page-8-0) (ESD) イメージについて」を参照して ください。
- p.8 の「NetBackup [メディアキットについて」](#page-7-0)を参照してください。

p.9 の「NetBackup [の電子ソフトウェア配布](#page-8-0) (ESD) イメージについて」を参照してくだ さい。

p.10の「NetBackup [のライセンスキーの要件について」](#page-9-0)を参照してください。

## NetBackup メディアキットについて

<span id="page-7-0"></span>メディアキットは各々のサポート対象の UNIX プラットフォームまたはオペレーティングシ ステム用の DVD と Windows 用の 1 枚の DVD を含んでいます。各 DVD のラベルに は、内容についての簡潔な説明が記載されています。キットの印刷資料はスタートガイド を含んでいます。

NetBackup 7.6 からは、NetBackup のマニュアルは DVD に含まれなくなりました。次の Web サイトから NetBackup のマニュアルにアクセスしてダウンロードすることができます。

<http://www.symantec.com/docs/DOC5332>

PDF ファイルのマニュアルを表示するには、Adobe Acrobat Reader が必要です。次の URL の Adobe Web サイトからこの製品をダウンロードできます。

<http://www.adobe.com>

シマンテック社は、Adobe Acrobat Reader のインストールおよび使用についての責任 を負いません。

次の表は各 DVD の内容を記述したものです。

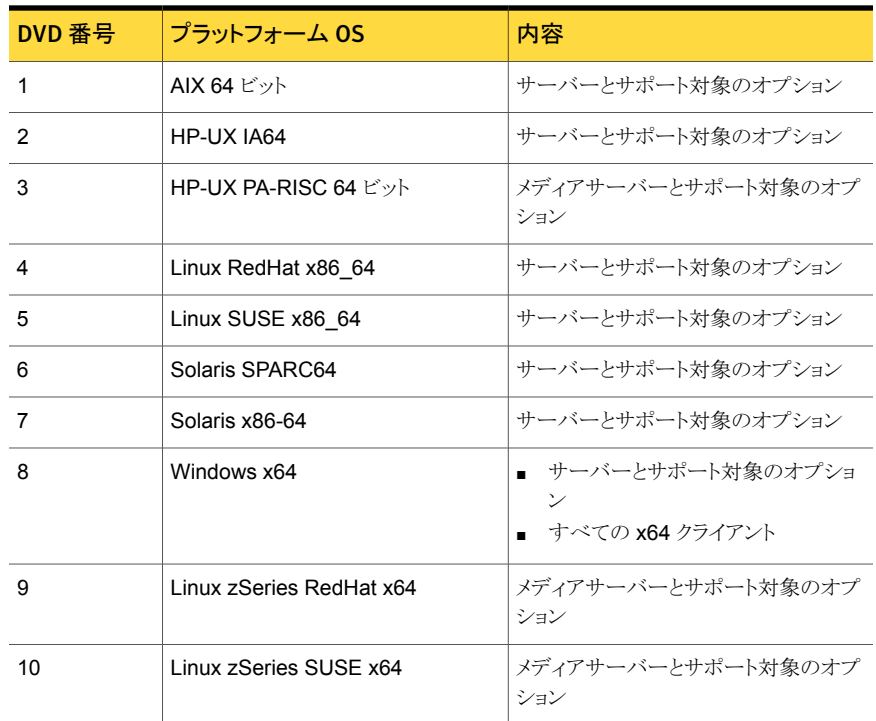

#### 表 1 NetBackup 7.6 の DVD の内容

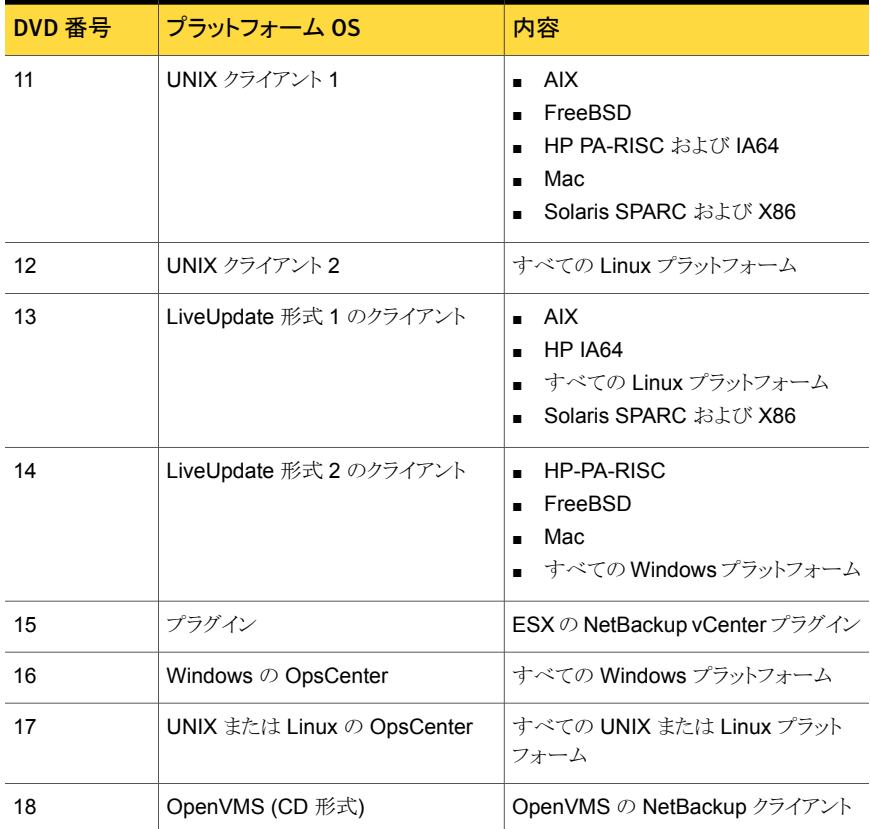

p.9 の「NetBackup [の電子ソフトウェア配布](#page-8-0) (ESD) イメージについて」を参照してくだ さい。

- p.7 の「NetBackup [ソフトウェアの入手について」](#page-6-1)を参照してください。
- <span id="page-8-0"></span>p.7 の「NetBackup [ソフトウェアの入手について」](#page-6-1)を参照してください。

p.9 の「NetBackup [の電子ソフトウェア配布](#page-8-0) (ESD) イメージについて」を参照してくだ さい。

p.10 の「NetBackup [のライセンスキーの要件について」](#page-9-0)を参照してください。

## NetBackup の電子ソフトウェア配布 (ESD) イメージについて

NetBackup 7.6 の ESD イメージは[FileConnect]の Web ページからダウンロード可能 です。イメージは 1.8G のサイズ制限に従っています。

NetBackup 7.6 以降、NetBackup のマニュアルは ESD イメージに含まれなくなりまし た。次の Web サイトから NetBackup のマニュアルにアクセスしてダウンロードすることが できます。

<http://www.symantec.com/docs/DOC5332>

PDF ファイルのマニュアルを表示するには、Adobe Acrobat Reader が必要です。次の URL の Adobe Web サイトからこの製品をダウンロードできます。

#### <http://www.adobe.com>

シマンテック社は、Adobe Acrobat Reader のインストールおよび使用についての責任 を負いません。

ESD のダウンロードを正しく行うために、一部の製品イメージがより小さく管理しやすい ファイルに分割されています。ファイルを解凍する前に、1 of 2、2 of 2 として識別で きる分割されたイメージファイルを最初に結合する必要があります。[FileConnect]の Download Readme.txt ファイルはファイルを結合する方法を記述します。

p.7 の「NetBackup [ソフトウェアの入手について」](#page-6-1)を参照してください。

p.8 の「NetBackup [メディアキットについて」](#page-7-0)を参照してください。

p.8 の「NetBackup [メディアキットについて」](#page-7-0)を参照してください。

<span id="page-9-0"></span>p.7 の「NetBackup [ソフトウェアの入手について」](#page-6-1)を参照してください。

p.10 の「NetBackup [のライセンスキーの要件について」](#page-9-0)を参照してください。

### NetBackup のライセンスキーの要件について

センスのリスト

NetBackup マスターサーバーまたはメディアサーバーのソフトウェアをインストールする には、NetBackup 製品のライセンスキーを入力する必要があります。

ライセンスキーを入手するには、NetBackup 製品を発注するときにライセンスの SKU を 発注する必要があります。

発注後、シマンテック社は次の情報を含んでいるライセンス証明書を添付した電子メー ルを送信します。

購入済みの NetBackup のライ このリストは発注した製品のライセンスすべてを含んでいます。

安全な場所にこのリストを保管してください。テクニカルサポート に問い合わせる場合に、製品のライセンスキーが必要になること があります。

NetBackup 製品をダウンロード DVD メディアキットの代わりに、NetBackup 製品インストール用 するためのアクセス用のシリア の電子ソフトウェア配布 (ESD) イメージをダウンロードするため にこのシリアル番号を使うことができます。 ル番号

> 次の Web サイトに移動し、システムに ESD イメージをダウンロー ドするためにこのシリアル番号を入力します。

<https://fileconnect.symantec.com/LangSelection.jsp>

NetBackup をインストールするとき、メッセージが表示されたらマスターサーバーで他の 製品のライセンスキーをすべて入力することを推奨します。これらのライセンスキーを後で 追加することもできますが、マスターサーバーのソフトウェアをインストールするときにそれ らを入力する方が簡単です。

NetBackup のライセンスキーの管理方法について詳しくは、『Symantec NetBackup 管 理者ガイド Vol. 1』を参照してください。

<http://www.symantec.com/docs/DOC5332>

- p.7 の 「NetBackup [ソフトウェアの入手について」](#page-6-1) を参照してください。
- p.8 の 「NetBackup [メディアキットについて」](#page-7-0) を参照してください。

<span id="page-10-0"></span>p.9 の「NetBackup [の電子ソフトウェア配布](#page-8-0) (ESD) イメージについて」を参照してくだ さい。

p.7 の 「NetBackup [ソフトウェアの入手について」](#page-6-1) を参照してください。

## Symantec Operations Readiness Tools について

Symantec Operations Readiness Tools (SORT) は、シマンテックエンタープライズ製 品をサポートする Web ベースのツールのセットです。NetBackup では、SORT によっ て、複数の UNIX/Linux または Windows 環境にまたがってホストの設定を収集、分析、 報告する機能が提供されます。このデータは、システムで NetBackup の最初のインス トールまたは現在使用中のバージョンからのアップグレードを行う準備ができているかど うかを評価するのに役立ちます。

SORT にアクセスするには、次の Web ページに移動します。

#### <https://sort.symantec.com/netbackup>

SORT ページに移動すると、次のようにより多くの情報を利用可能です。

- インストールとアップグレードのチェックリスト このツールを使うと、システムで NetBackup のインストールまたはアップグレードを行 う準備ができているかどうかを確認するためのチェックリストを作成できます。
- **■** Hotfix  $\geq$  EEB Release Auditor このツールを使うと、インストールする予定のリリースに必要な Hotfix が含まれている かどうかを調べることができます。
- カスタムレポート このツールを使うと、システム、シマンテックエンタープライズ製品、リスク評価のヒン ト、製品ライセンスの追跡に関する推奨事項を取得できます。
- NetBackup のプラットフォームと機能の今後の予定 (NetBackup Future Platform and Feature Plans)

<span id="page-11-0"></span>このツールを使用すると、どんな項目をシマンテック社が新しいものと置き換えて機能 性を向上させるかと、どんな項目をシマンテック社が置き換えずに廃止するかについ ての情報を取得できます。 これらの項目のいくつかには NetBackup の特定の機能、 他社製品の統合、シマンテック製品の統合、アプリケーション、データベースおよび OS のプラットフォームが含まれます。

## UNIX と Linux システムのインストール要件

<span id="page-11-1"></span>[表](#page-11-1) 2 は NetBackup のインストールのために UNIX と Linux システムを準備するための 要件を記述します。各項目に対応するためにチェックリストとしてこの表を使ってください。

表 2 UNIX および Linux の NetBackup のインストール要件

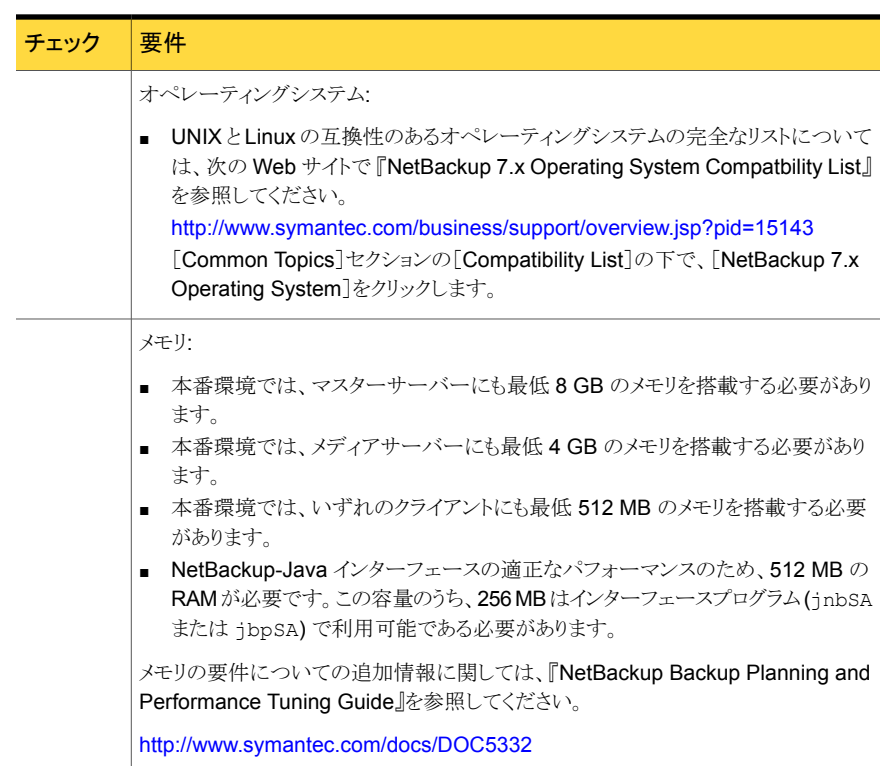

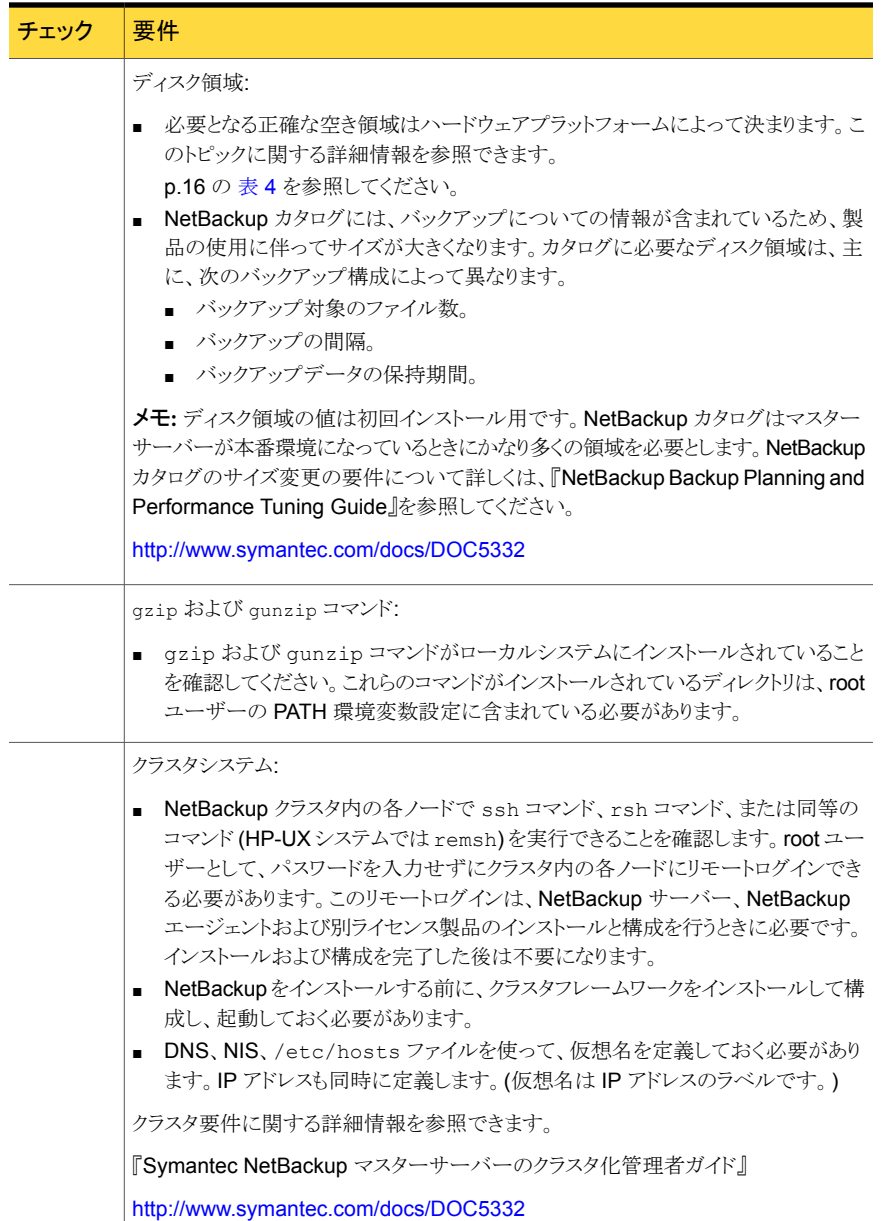

- p.14 の 「Windows [システムのインストール要件」](#page-13-0) を参照してください。
- p.22 の「NetBackup [の構成について」](#page-21-0)を参照してください。
- p.23 の「NetBackup [マニュアルの入手方法」](#page-22-0)を参照してください。

# Windows システムのインストール要件

<span id="page-13-0"></span>[表](#page-13-1) 3 は NetBackup のインストールのために Windows システムを準備するための要件 を記述します。各項目に対応するためにチェックリストとしてこの表を使ってください。

<span id="page-13-1"></span>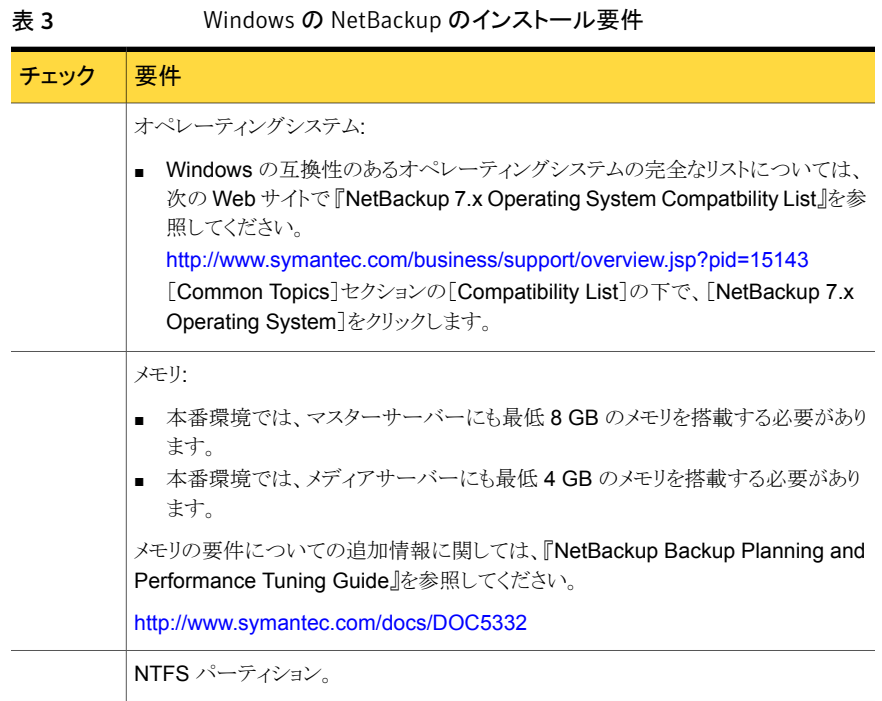

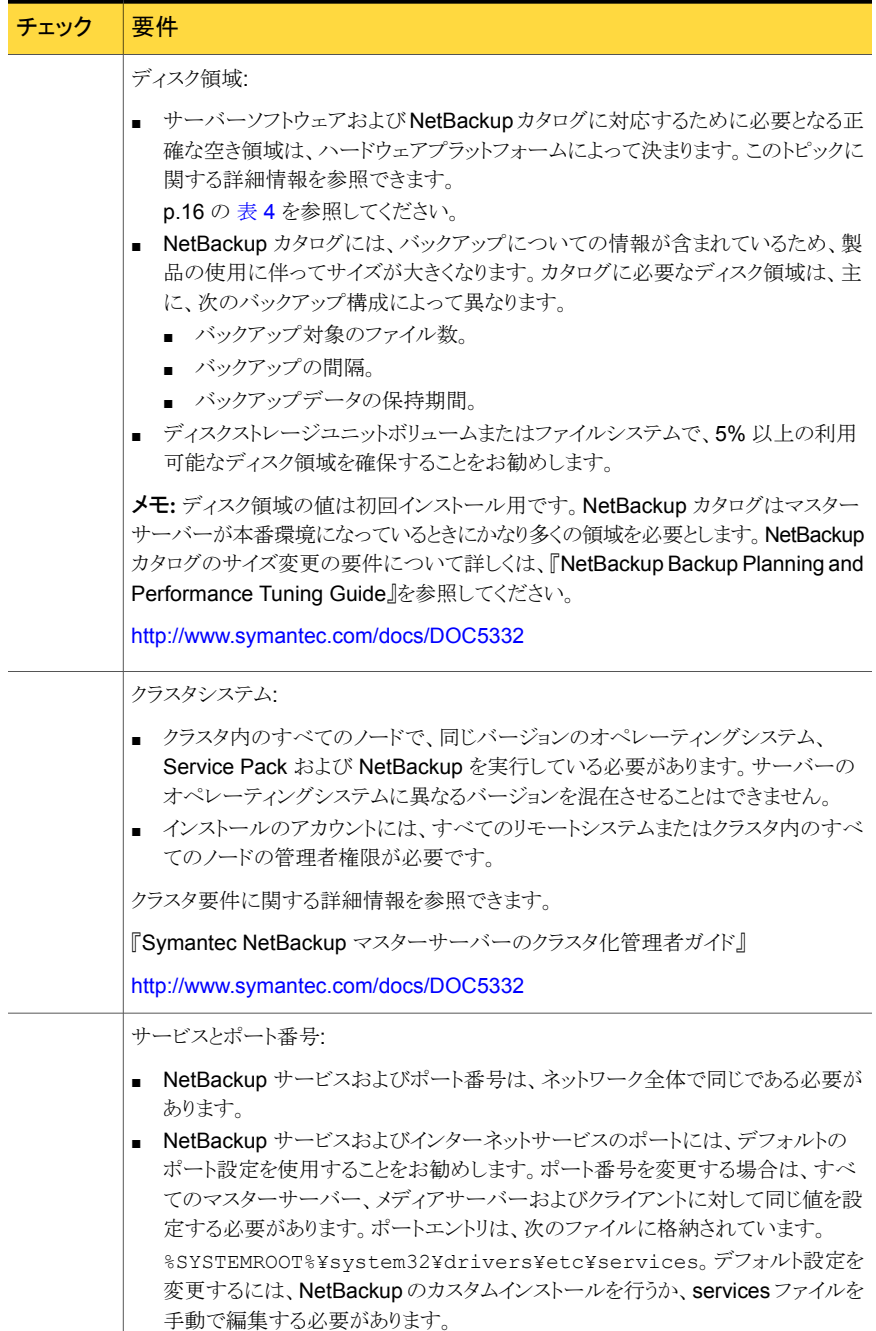

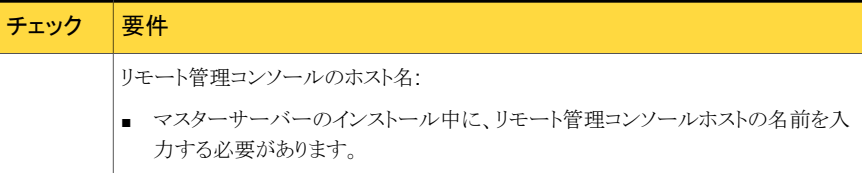

- p.12 の「UNIX と Linux [システムのインストール要件」](#page-11-0)を参照してください。
- <span id="page-15-0"></span>p.22 の「NetBackup [の構成について」](#page-21-0)を参照してください。
- p.23 の「NetBackup [マニュアルの入手方法」](#page-22-0)を参照してください。

# NetBackup 7.6 のバイナリサイズ

この項の情報は、NetBackup 環境ですべてのデータを安全かつ効率よくバックアップお よびリストアするために適切な量のディスク領域がサーバーに割り当てられているかどう かを判断するのに役立ちます。

オペレーティングシステムのバージョンサポートの最新情報については、SORT の『イン ストールとアップグレードのチェックリスト』か『NetBackup Enterprise Server and Server 7.x OS Software Compatibility List』を参照してください。

<https://sort.symantec.com/netbackup>。

『NetBackup Enterprise Server and Server 7.x OS Software Compatibility List』

■ <http://www.symantec.com/docs/TECH76648>

[表](#page-15-1) 4 に、NetBackup と互換性のあるオペレーティングシステムごとに、NetBackup マス ターおよびメディアサーバーソフトウェアのおおよそのバイナリサイズ、および NetBackup クライアントソフトウェアの要件を示します。

<span id="page-15-1"></span>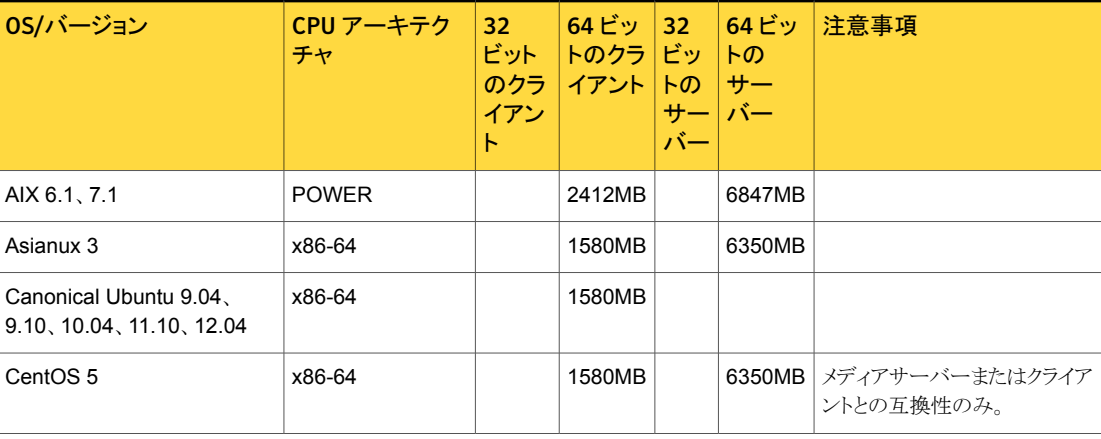

表 4 互換性のあるプラットフォームの NetBackup のバイナリサイズ

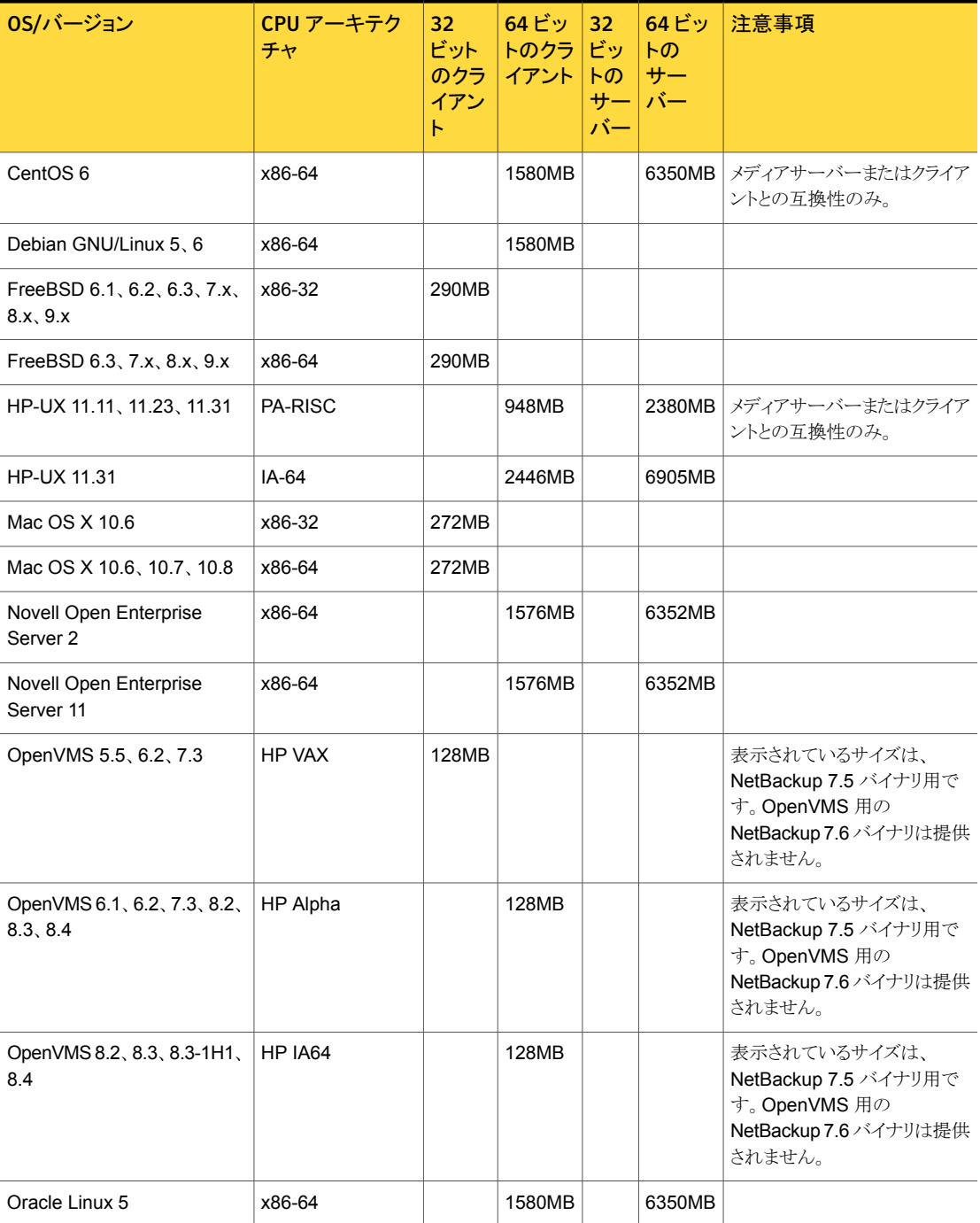

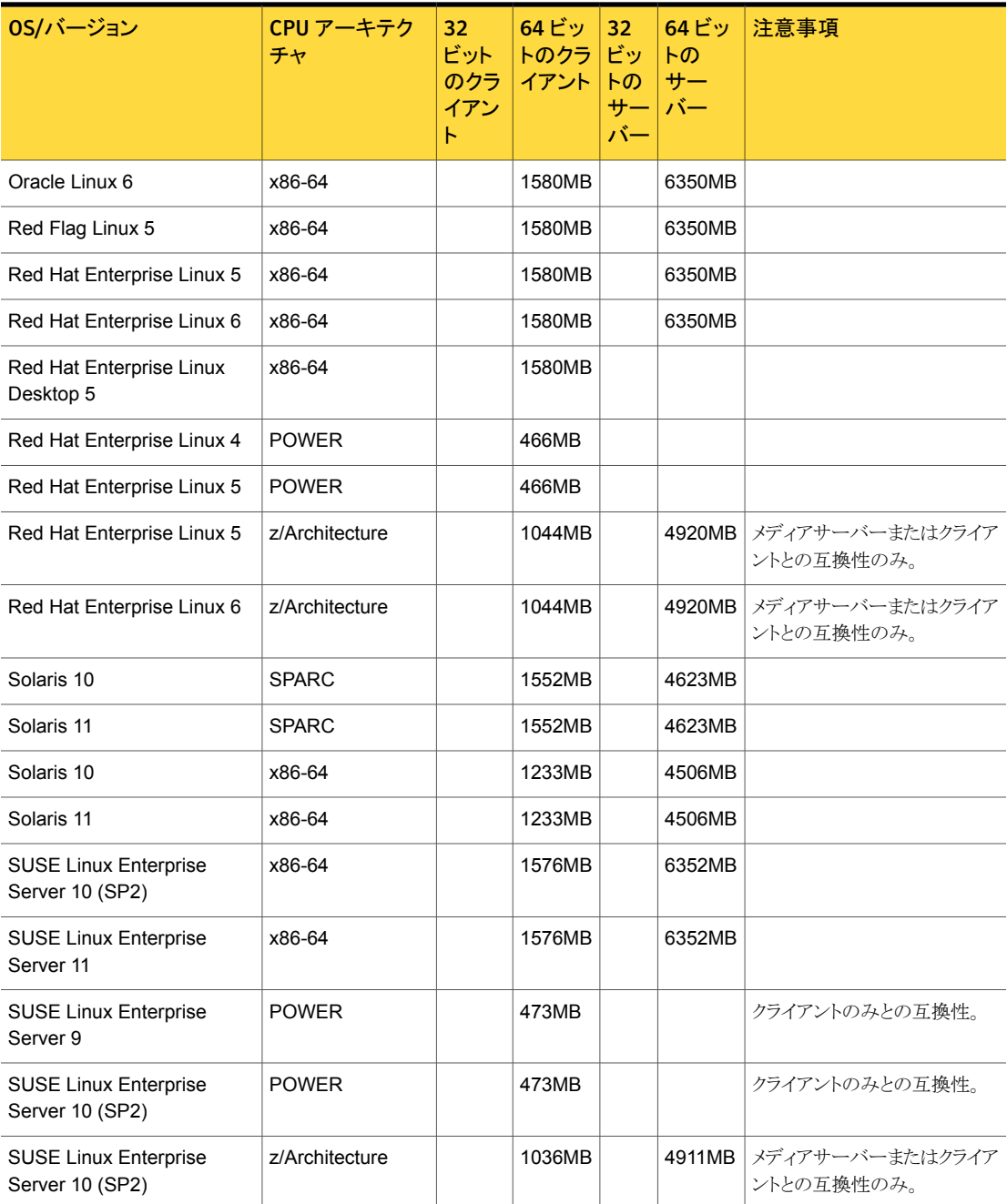

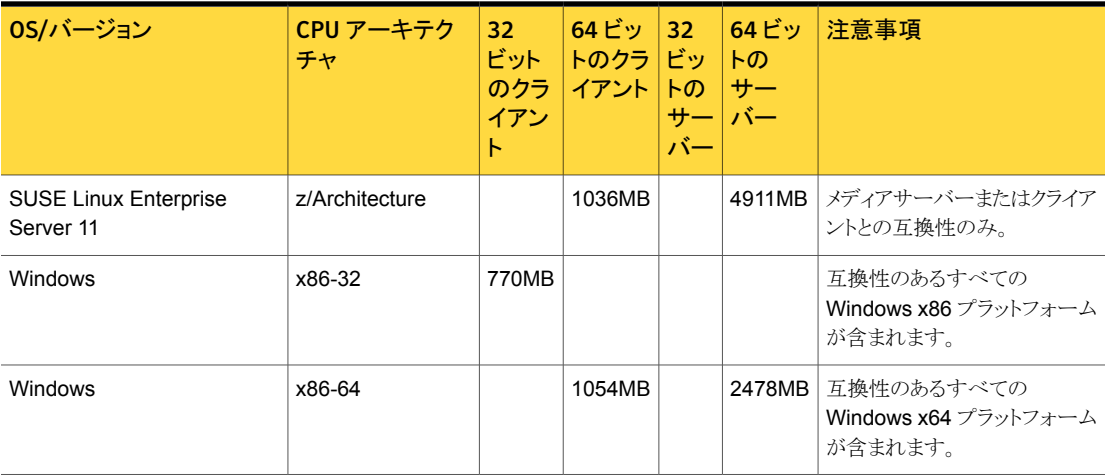

メモ: 上記の表で特に明記されていないかぎり、NetBackup はすべてのエディション (Advanced、Base、DC など) およびすべてのベンダー GA の更新 (n.1、n.2 など) また はサービスパック (SP1、SP2 など) で次の Linux プラットフォームがサポートされます。 Asianux、CentOS、Debian GNU/Linux、Novell Open Enterprise Server、Oracle Linux、Red Flag Linux、Red Hat および SUSE。

<span id="page-18-0"></span>[表](#page-18-0) 5 に、OpsCenter と互換性のあるオペレーティングシステムごとに、おおよそのバイナ リサイズ、および OpsCenter Agent、サーバーおよび ViewBuilder ソフトウェアの要件を 示します。

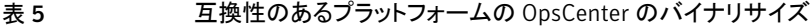

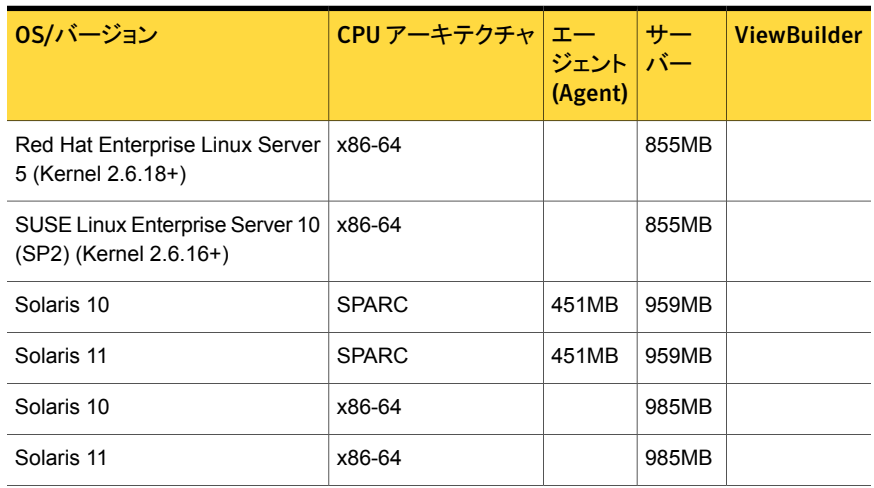

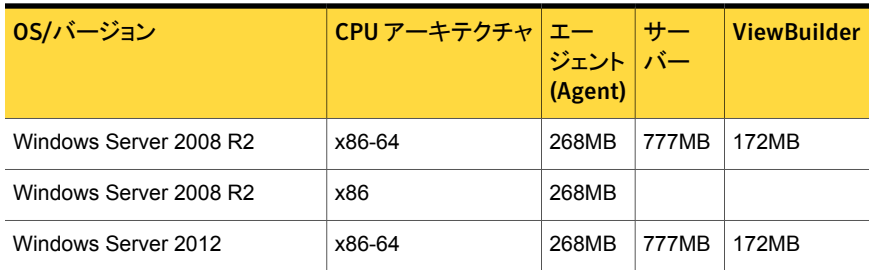

<span id="page-19-1"></span>[表](#page-19-1) 6 に、NetBackup vCenter Plugin と互換性のあるオペレーティングシステムごとの、 おおよそのバイナリサイズおよび NetBackup vCenter Plugin クライアントソフトウェアの 要件を示します。

表 6 互換性のあるプラットフォームの NetBackup vCenter Plugin のバイ ナリサイズ

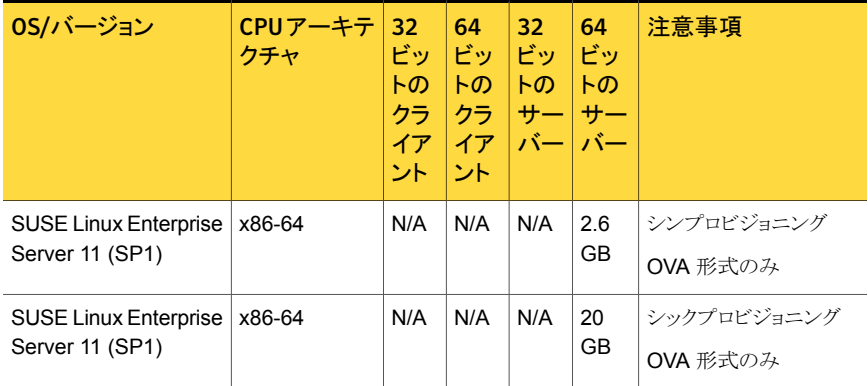

## NetBackup インストールの準備方法

<span id="page-19-2"></span><span id="page-19-0"></span>次の表は NetBackup のインストールの前に対応する必要があるキーポイントを記述しま す。各項目に対応するためにチェックリストとしてこれらの表を使ってください。

[表](#page-19-2) 7 は NetBackup をインストールする前にバックアップ環境で実行する必要があるタス クを記述します。

表 7 インストール前のタスク

| チェック  インストール前のタスク                                         |
|-----------------------------------------------------------|
| 他社のバックアップソフトウェアを削除します。                                    |
| バックアップ環境のすべてのコンピュータの最新のオペレーティングシステム(OS)<br>の更新をインストールします。 |

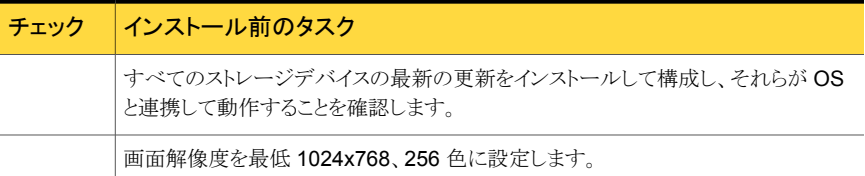

<span id="page-20-0"></span>[表](#page-20-0) 8 は NetBackup をインストールするときに必要な情報を記述します。

表 8 NetBackup のインストール情報

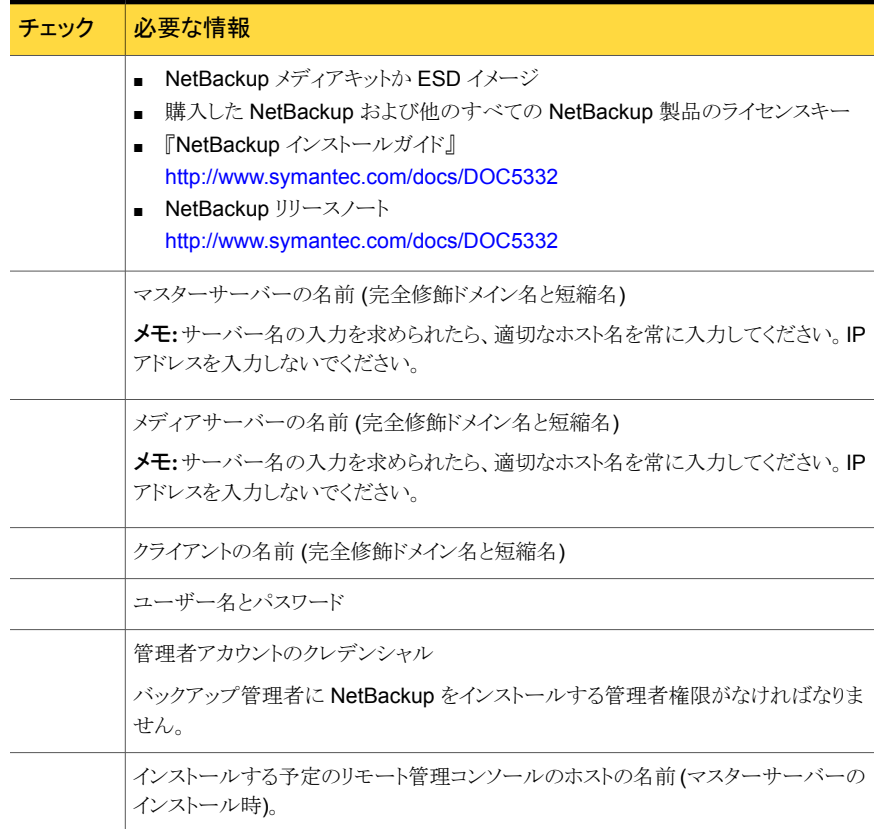

バックアップ環境に関係する表のすべての項目をチェックしたら、NetBackup のインス トール準備ができています。

- p.12 の「UNIX と Linux [システムのインストール要件」](#page-11-0)を参照してください。
- p.14 の「Windows [システムのインストール要件」](#page-13-0)を参照してください。
- p.22 の 「NetBackup [の構成について」](#page-21-0) を参照してください。

<span id="page-21-0"></span>p.23 の「NetBackup [マニュアルの入手方法」](#page-22-0)を参照してください。

## NetBackup の構成について

サーバーおよびクライアントにソフトウェアをインストールした後、バックアップの格納場所 を設定または構成する必要があります。NetBackup 管理コンソールはいくつかの構成 ウィザードを提供します。構成ウィザードを使用すると、ファイルの格納場所、およびスト レージとして使用するメディアデバイスを構成することができます。

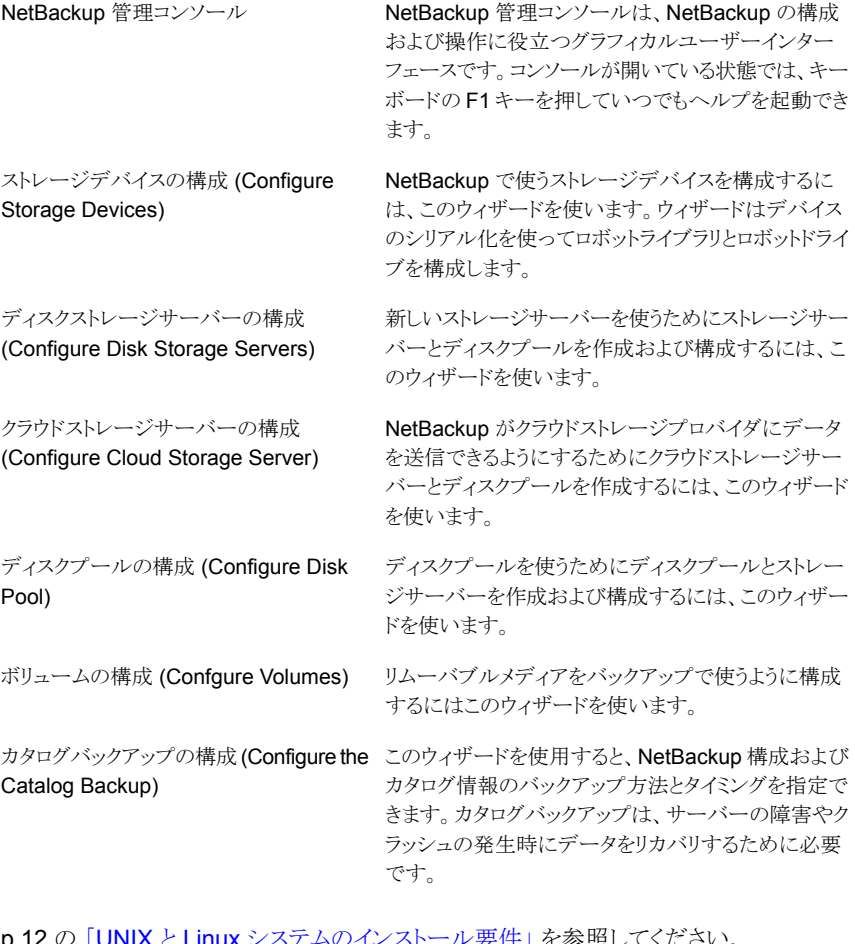

のインストール要件 | を参照してください。 p.14 の「Windows [システムのインストール要件」](#page-13-0)を参照してください。

p.23 の「NetBackup [マニュアルの入手方法」](#page-22-0)を参照してください。

## NetBackup マニュアルの入手方法

<span id="page-22-0"></span>Adobe Portable Document Format (PDF) には、Symantec NetBackup Web サイトに ある NetBackup のマニュアルのコピーがあります。

<http://www.symantec.com/docs/DOC5332>

PDF ファイルのマニュアルを表示するには、Adobe Acrobat Reader が必要です。これ は次のサイトからダウンロード可能です。

<http://www.adobe.com>

NetBackup のマニュアルセット全体のリストは、『Symantec NetBackup リリースノート UNIX、Windows および Linux』の付録に記載されています。

<span id="page-22-1"></span>[表](#page-22-1) 9 に、NetBackup に関連する技術マニュアルを示します。

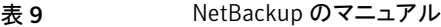

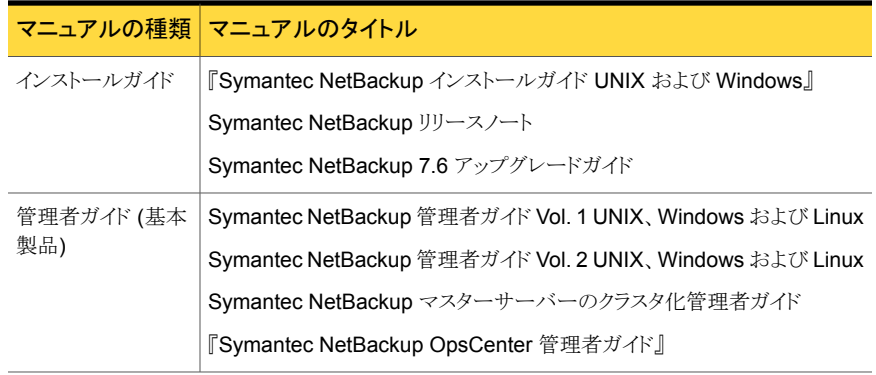

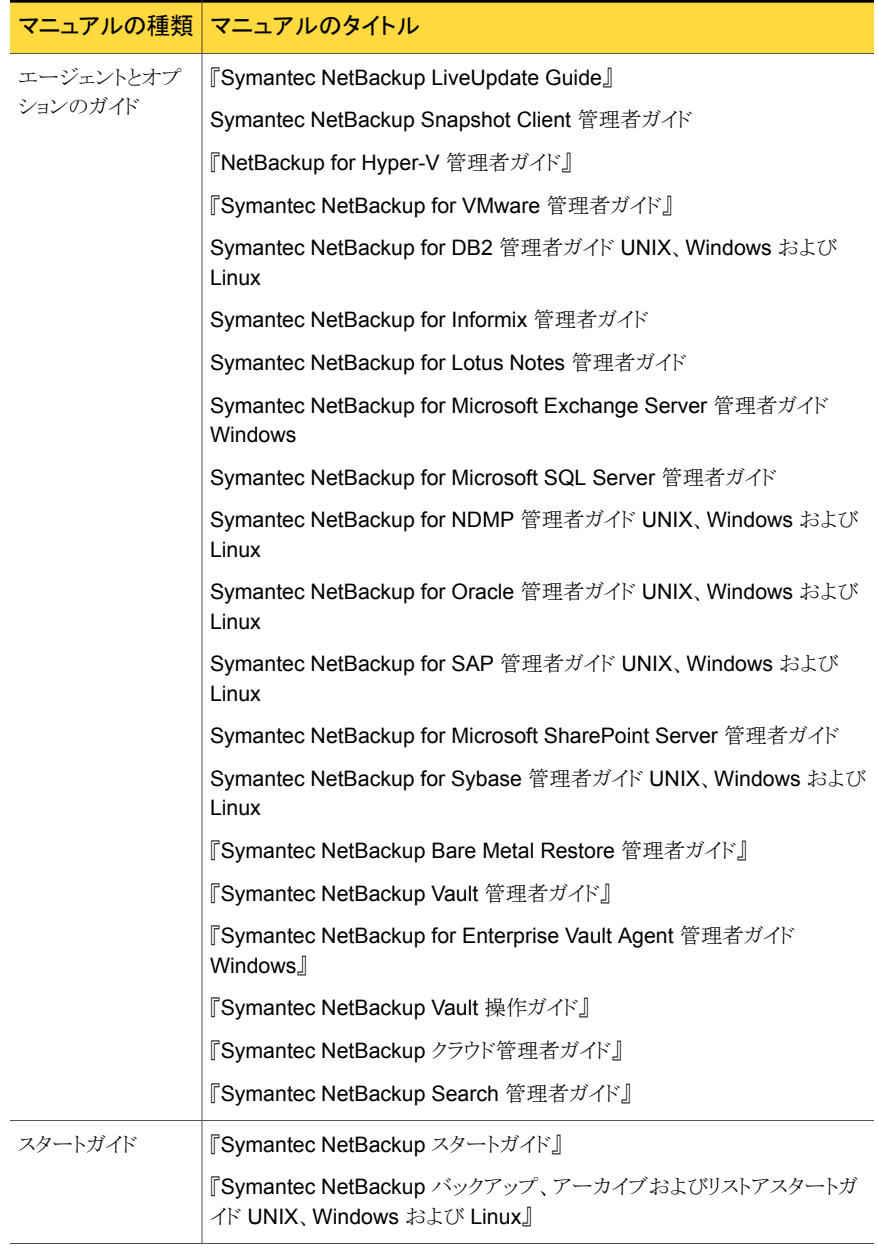

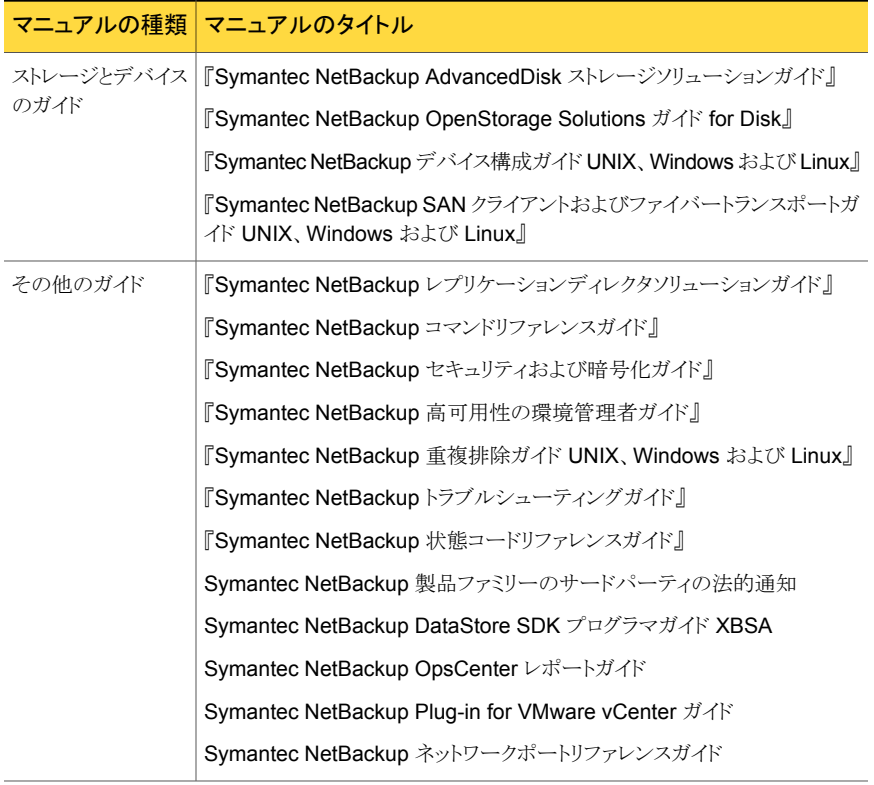

<span id="page-24-0"></span>p.12 の「UNIX と Linux [システムのインストール要件」](#page-11-0)を参照してください。

p.14 の「Windows [システムのインストール要件」](#page-13-0)を参照してください。

p.22 の「NetBackup [の構成について」](#page-21-0)を参照してください。

# NetBackup のサービスとサポートの情報について

電話または Web サイトのいずれかを使って、シマンテック社テクニカルサポートから技術 サポートを受けることができます。テクニカルサポートやカスタマケアが必要な場合、また は NetBackup のマニュアルをダウンロードする場合は、次の Web サイトにログオンして ください。

#### <http://entsupport.symantec.com>

- p.12 の「UNIX と Linux [システムのインストール要件」](#page-11-0)を参照してください。
- p.14 の「Windows [システムのインストール要件」](#page-13-0)を参照してください。
- p.22 の「NetBackup [の構成について」](#page-21-0)を参照してください。

p.23 の「NetBackup [マニュアルの入手方法」](#page-22-0)を参照してください。